**461 / Sistem Informasi**

## **LAPORAN KEGIATAN PENGABDIAN MASYARAKAT**

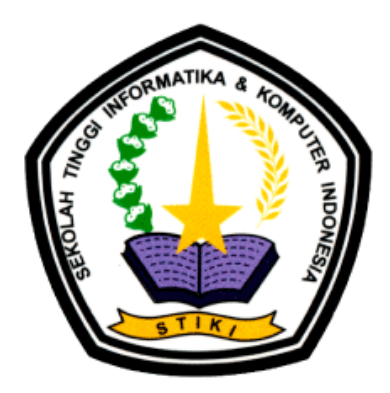

# **PENGEMBANGAN APLIKASI PERIJINAN ONLINE PENDIRIAN LEMBAGA KESEJAHTERAAN SOSIAL DI DINAS SOSIAL KOTA MALANG**

## **PELAKSANA:**

Koko Wahyu Prasetyo, S.Kom., M.T.I. (NIDN: 0727078503)

Ahmad Rianto, S.Kom.

M. Syafiudin Sistiyanto, S.Kom.

# **PROGRAM STUDI SISTEM INFORMASI SEKOLAH TINGGI INFORMATIKA & KOMPUTER INDONESIA MALANG**

**DESEMBER 2018**

## HALAMAN PENGESAHAN LAPORAN PENGABDIAN MASYARAKAT

i.

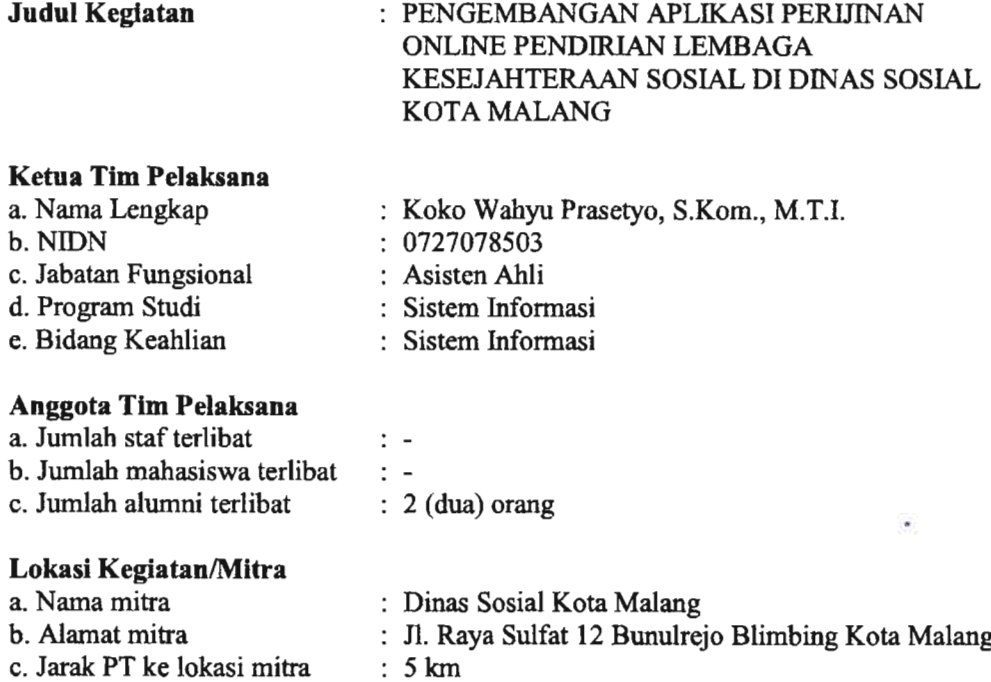

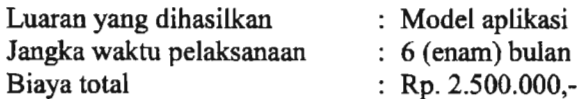

ø Malang, 16 Januari 2019 , Mengetahui, " Kepala Program Studi Sl Sistem Informasi Relaksana <u>Ra, S.Kom., M.T.</u><br>NIP: 010034 :00034 :001006 NIP: 010106 M.T.I. Monretahui, M.Kom. **LPF** NIP: 010077

## **IDENTITAS DAN LUARAN UMUM**

## **Judul Kegiatan** : PENGEMBANGAN APLIKASI PERIJINAN ONLINE PENDIRIAN LEMBAGA<br>KESEJAHTERAAN SOSIAL DI DINAS SOSIAL DI DINAS SOSIAL KOTA MALANG

## **Tim Pelaksana**

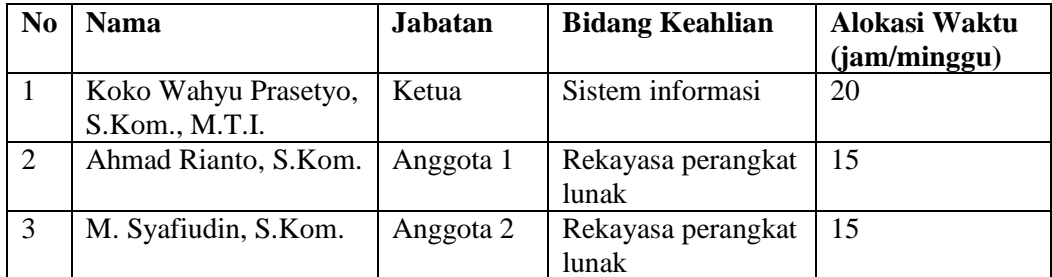

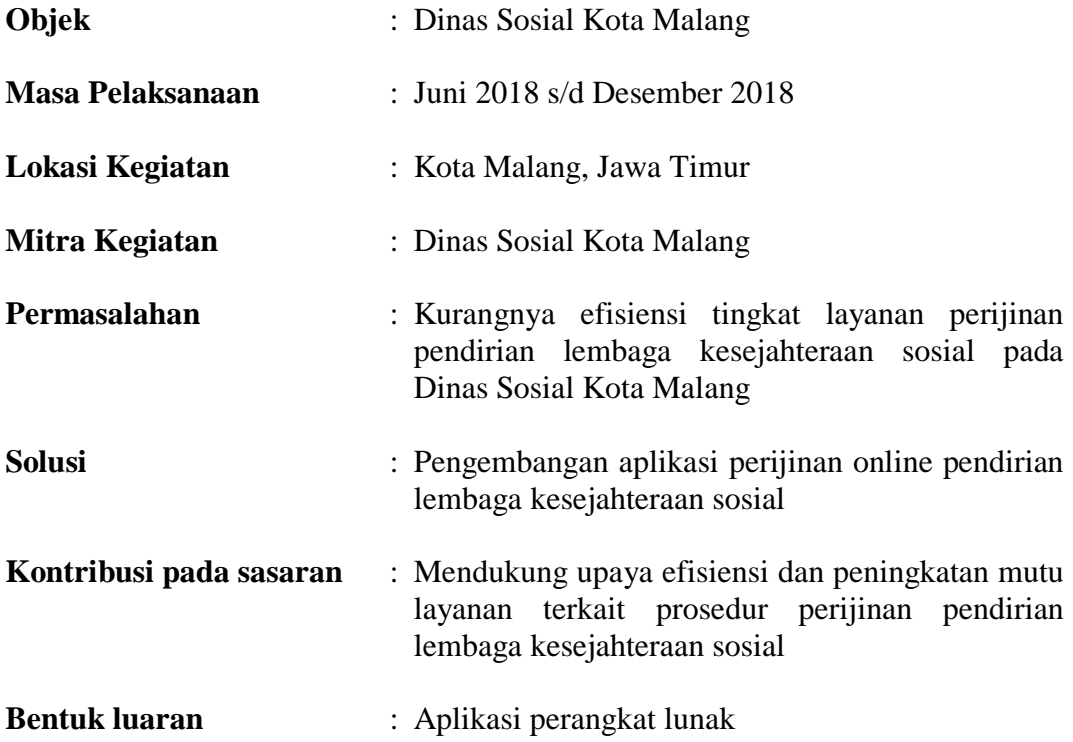

# **DAFTAR ISI**

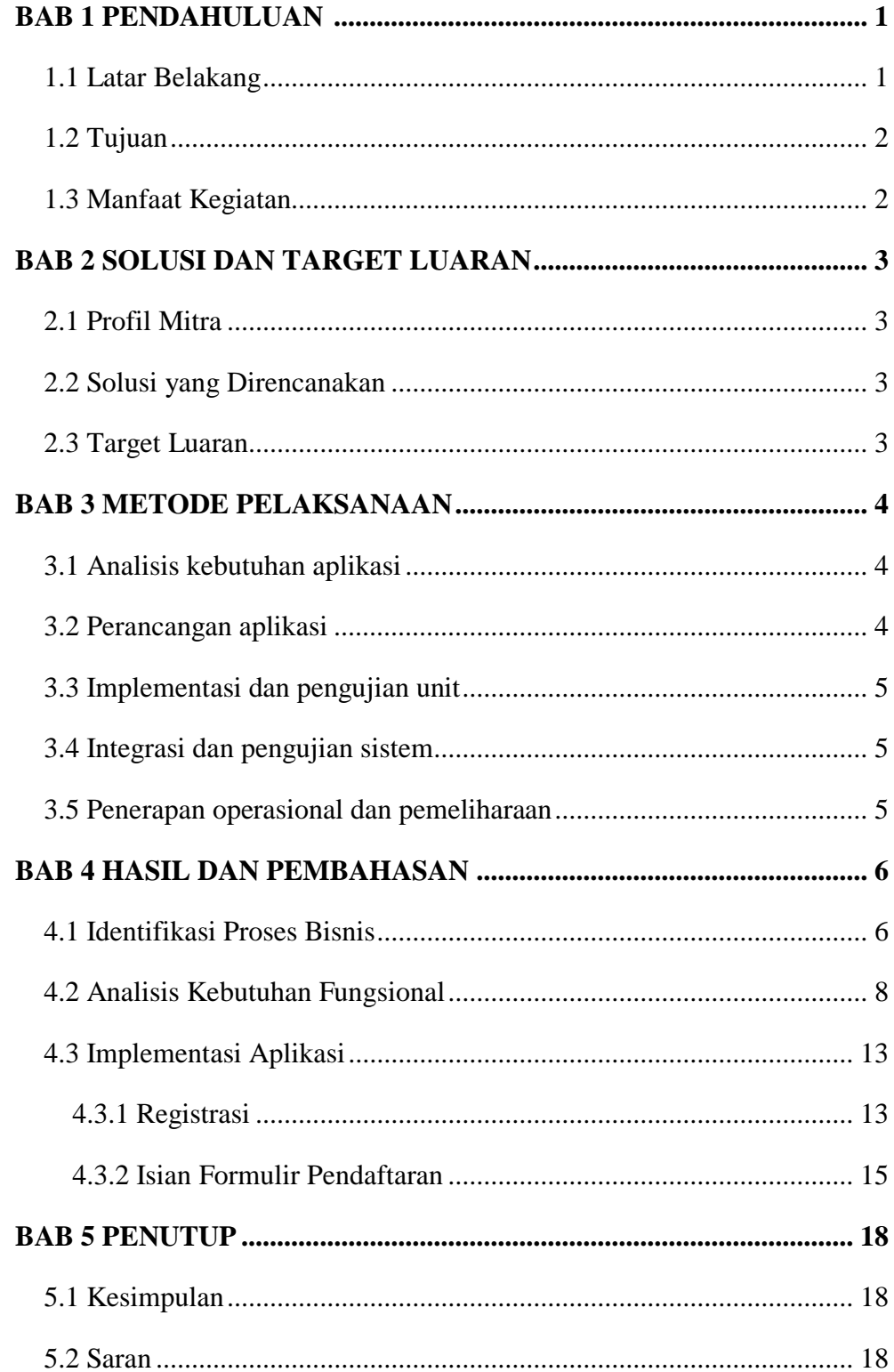

# **BAB 1 PENDAHULUAN**

#### <span id="page-4-1"></span><span id="page-4-0"></span>**1.1 Latar Belakang**

Lembaga Kesejahteraan Sosial (LKS) adalah sebuah lembaga yang dinaungi oleh Kementerian Sosial Republik Indonesia yang bertujuan untuk mensejahterakan masyarakat kurang mampu, korban kekerasan, korban bencana alam, dan lain sebagainya. Adapun Lembaga Kesejahteraan Sosial Anak (LKSA) adalah bagian dari LKS yang dikhususkan untuk pendidikan anak-anak yang kurang mampu, korban kekerasan, korban pelecehan seksual, korban bencana alam dan lain sebagainya.

Hingga saat ini terdapat sejumlah Lembaga Kesejahteraan Sosial (LKS) di Kota Malang. Selama ini LKS banyak dikenal masyarakat sebagai panti asuhan. Dari jumlah itu, sebagian besar sudah beroperasi dengan baik dan mempunyai izin resmi. Meski demikian, masih ada beberapa LKS yang belum mendaftarkan diri. Terkait hal tersebut, LKS di Kota Malang yang belum terdaftar dihimbau untuk segera mendaftarkan diri dan mengurus legalitasnya agar dapat melakukan tugas dan tanggung jawabnya dengan lebih baik.

Proses perijinan pendirian LKS yang dijalankan oleh Dinas Sosial Kota Malang saat ini memiliki sejumlah potensi permasalahan: menumpuknya arsip selama pemrosesan berlangsung sehingga menambah lamanya waktu dalam proses perijinan tersebut. Proses administrasi juga berpotensi tidak berjalan dengan baik akibat ketidaktahuan masyarakat terhadap sejumlah dokumen yang menjadi persyaratan perijinan. Potensi permasalahan dalam layanan perijinan tersebut dapat menimbulkan dampak negatif bagi kinerja Dinas Sosial Kota Malang.

Di sisi lain, perkembangan teknologi informasi yang sangat pesat telah membawa peranan penting dalam berbagai aspek kehidupan bermasyarakat dan pengelolaan pemerintahan. Berbagai macam fasilitas telah tersedia guna memenuhi semua kebutuhan akan informasi.

1

Peranan teknologi informasi pada sistem pemerintahan (*e-government*) pada dasarnya mempengaruhi dua aspek sekaligus, yaitu secara internal terhadap tata kerja perangkat pemerintahan, serta aspek eksternal dari citra pemerintah di mata masyarakat. Peningkatan tingkat kualitas *e-government* dari diwujudkan dalam upaya untuk mengembangkan penyelenggaraan pemerintahan berbasis elektronik dalam rangka meningkatkan efisiensi dan kualitas layanan publik dan pengelolaan pemerintahan.

Untuk mempermudah dan meningkatkan efisiensi pelayanan perijinan LKS di lingkungan Dinas Sosial Kota Malang, maka perlu dikembangkan adanya sebuah fasilitas perijinan secara online berbasis teknologi informasi. Aplikasi perijinan tersebut diharapkan dapat menyederhanakan mekanisme pelayanan sehingga manfaatnya benar-benar dapat dirasakan oleh masyarakat. Aplikasi tersebut diharapkan dapat menghasilkan pelayanan yang lebih mudah, sederhana, cepat, murah dan tertib administrasi pelayanan.

## <span id="page-5-0"></span>**1.2 Tujuan**

Tujuan dari kegiatan ini adalah untuk merancang dan membangun aplikasi perijinan online pendirian LKS (lembaga kesejahteraan sosial) di Dinas Sosial Kota Malang.

## <span id="page-5-1"></span>**1.3 Manfaat Kegiatan**

Manfaat yang diharapkan melalui hasil kegiatan ini dapat dijelaskan sebagai berikut:

- a. Kemudahan masyarakat untuk dapat memanfaatkan layanan perijinan pendirian LKS secara efisien
- b. Peningkatan kualitas kinerja administrasi pada layanan perijinan pendirian LKS di Dinas Sosial Kota Malang

# **BAB 2 SOLUSI DAN TARGET LUARAN**

## <span id="page-6-1"></span><span id="page-6-0"></span>**2.1 Profil Mitra**

Mitra yang dilibatkan dalam kegiatan ini adalah Dinas Sosial Kota Malang. Kantor Dinas Sosial Kota Malang berlokasi di Jl. Raya Sulfat No.12, Bunulrejo, Blimbing, Kota Malang.

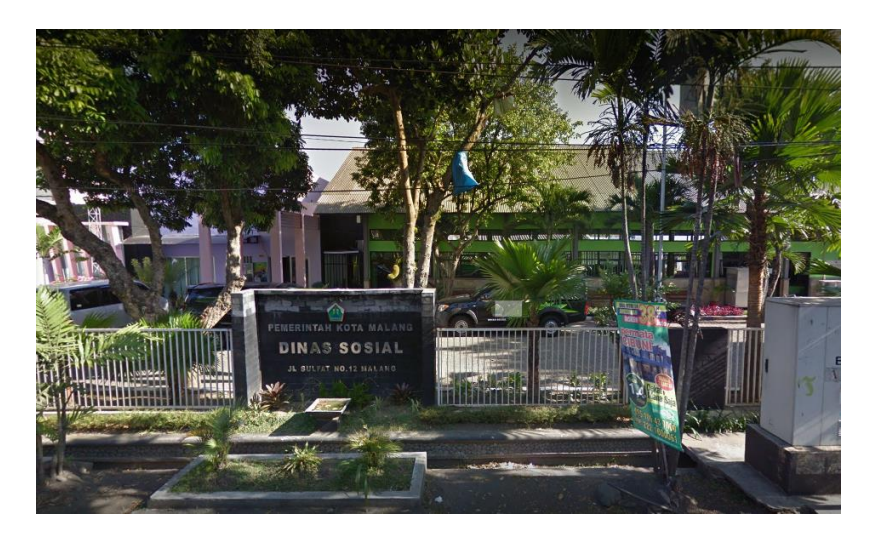

**Gambar 2.1 Dinas Sosial Kota Malang**

## <span id="page-6-2"></span>**2.2 Solusi yang Direncanakan**

Berdasarkan permasalahan yang sudah dijelaskan, kegiatan ini bertujuan untuk membangun aplikasi perijinan online pendirian LKS (lembaga kesejahteraan sosial) di Dinas Sosial Kota Malang.

## <span id="page-6-3"></span>**2.3 Target Luaran**

Target luaran kegiatan ini adalah sebagai berikut:

- 1. Aplikasi sistem informasi berbasis *website*
- 2. Model basis data (*database*)

# **BAB 3 METODE PELAKSANAAN**

<span id="page-7-0"></span>Tahapan aktivitas yang direncakan untuk kegiatan ini akan mengacu pada model pengembangan *waterfall* (Pressman, 2001) yang dapat digambarkan melalui diagram berikut:

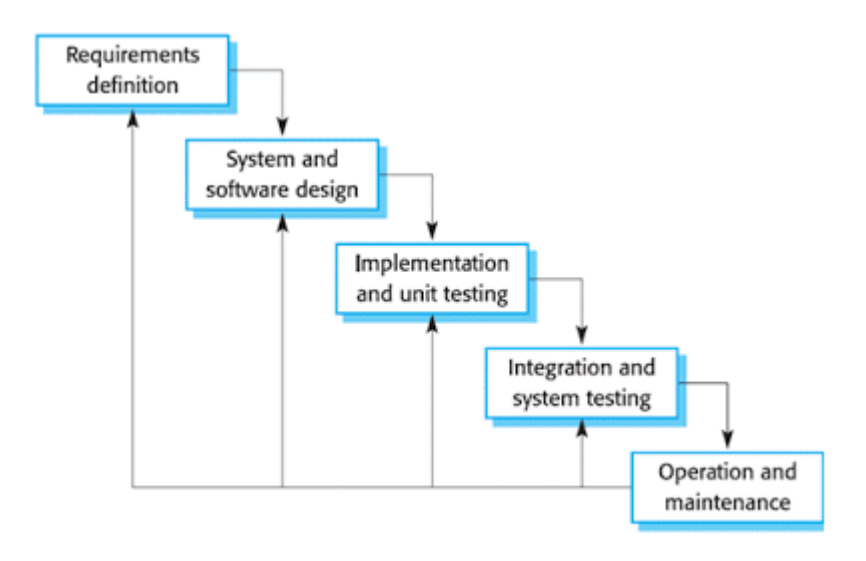

**Gambar 3.1 Tahapan aktivitas kegiatan**

### <span id="page-7-1"></span>**3.1 Analisis kebutuhan aplikasi**

Tahap ini bertujuan untuk memahami kebutuhan fitur aplikasi yang diharapkan oleh pengguna dan batasan aplikasi tersebut. Informasi kebutuhan ini biasanya dapat diperoleh melalui wawancara, diskusi atau survei langsung. Informasi dianalisis untuk mendapatkan kegunaan aplikasi yang dibutuhkan oleh pengguna.

### <span id="page-7-2"></span>**3.2 Perancangan aplikasi**

Spesifikasi kebutuhan dari tahap sebelumnya akan dipelajari dalam tahap ini. Tahap ini akan menghasilkan sebuah model atau desain aplikasi. Desain aplikasi akan membantu dalam menentukan spesifikasi kebutuhan data, perangkat

keras (*hardware*) dan juga membantu dalam mendefinisikan arsitektur sistem secara keseluruhan.

### <span id="page-8-0"></span>**3.3 Implementasi dan pengujian unit**

Pada tahap ini, sistem pertama kali dikembangkan di program kecil yang disebut unit, yang terintegrasi dalam tahap selanjutnya. Setiap unit dikembangkan dan diuji masing-masing fungsionalitasnya (*unit testing*).

## <span id="page-8-1"></span>**3.4 Integrasi dan pengujian sistem**

Seluruh unit yang dikembangkan dalam tahap implementasi akan diintegrasikan ke dalam sebuah sistem aplikasi secara menyeluruh. Setelah diintegrasikan, sistem aplikasi tersebut akan diuji secara terintegrasi untuk memeriksa adanya kegagalan maupun kesalahan sistem.

## <span id="page-8-2"></span>**3.5 Penerapan operasional dan pemeliharaan**

Tahapan ini merupakan tahap yang terakhir. Aplikasi yang sudah dikembangkan dan diuji pada tahapan-tahapan sebelumnya akan segera dikonfigurasi untuk dapat beroperasi secara penuh di lingkungan tempat kerja pengguna. Kegiatan pemeliharaan dilakukan untuk memperbaiki kesalahankesalahan aplikasi yang tidak ditemukan pada langkah sebelumnya.

## **BAB 4**

## **HASIL DAN PEMBAHASAN**

### <span id="page-9-1"></span><span id="page-9-0"></span>**4.1 Identifikasi Proses Bisnis**

Dinas Sosial merupakan salah satu unsur pelaksana Pemerintah Daerah dibidang Sosial. Salah satu pelayanan yang menjadi tugas Dinas Sosial adalah melayani permohonan rekomendasi surat tanda pendaftaran (STP) untuk lembaga kesejahteraan sosial (LKS) atau panti sosial.

Surat tanda pendaftaran lembaga sosial dikeluarkan oleh Dinas Sosial Provinsi atas rekomendasi dari Dinas Sosial kota. Tahapan yang harus dilalui oleh pemohon untuk mendapatkan rekomendasi dari Dinas Sosial Kota digambarkan pada Gambar 4.1 berikut:

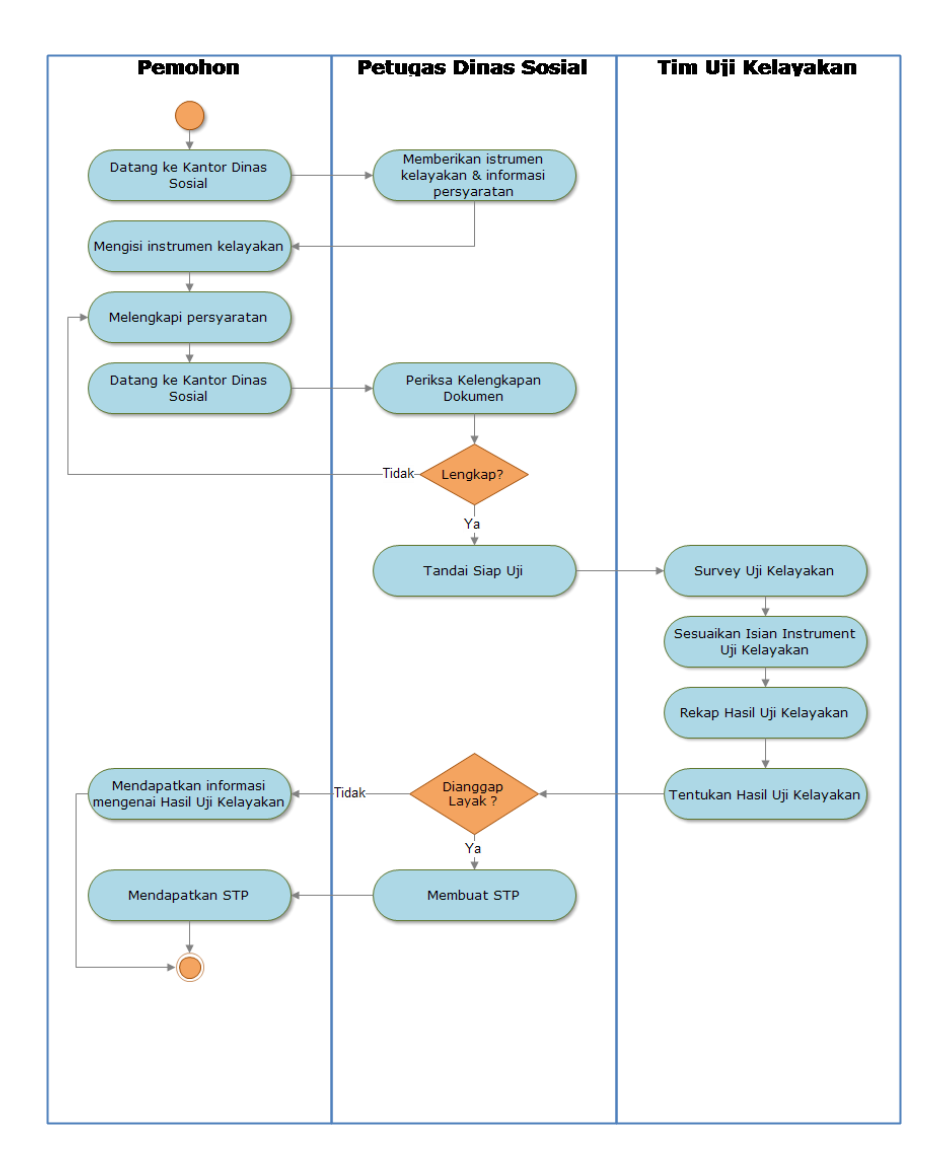

**Gambar 4.1 Proses bisnis yang berjalan saat ini**

Untuk mendapatkan surat tanda pendaftaran STP, pemohon datang ke kantor Dinas Sosial Kota. Petugas Dinas Sosial kota akan menjelaskan tahapan yang harus dilalui pemohon, beserta dengan syarat-syarat yang harus dikumpulkan oleh pemohon. Petugas Dinas Sosial Kota kemudian memberikan form isian instrumen uji kelayakan yang harus diisi oleh pemohon sesuai dengan dengan kondisi faktual LKS. Pemohon kemudian melengkapi persyaratan sesuai dengan arahan dari petugas Dinas Sosial. Setelah pemohon merasa berkas telah lengkap, pemohon datang kembali ke kantor Dinas Sosial Kota dengan membawa berkas yang dibutuhkan. Petugas Dinas Sosial kemudian memeriksa berkas yang dibawa oleh pemohon. Apabila berkas yang dibawa oleh pemohon telah lengkap dan sesuai, petugas kemudian akan melanjutkan proses permohonan dan pemohon

tinggal menunggu proses tersebut selesai. Permohonan STP yang telah lengkap berkasnya kemudian akan dilakukan survei untuk memastikan isian uji kelayakan yang telah diserahkan oleh pemohon sesuai dengan kondisi faktual LKS yang diajukan. LKS yang layak sesuai dengan aturan, kemudian oleh Dinas Sosial Kota dibuatkan surat rekomendasi kepada Dinas Sosial Provinsi.

## <span id="page-11-0"></span>**4.2 Analisis Kebutuhan Fungsional**

Pada pengembangan system permohonan Surat Tanda Pendaftaran ini terdapat tiga pengguna utama seperti yang digambarkan pada Gambar 4.2:

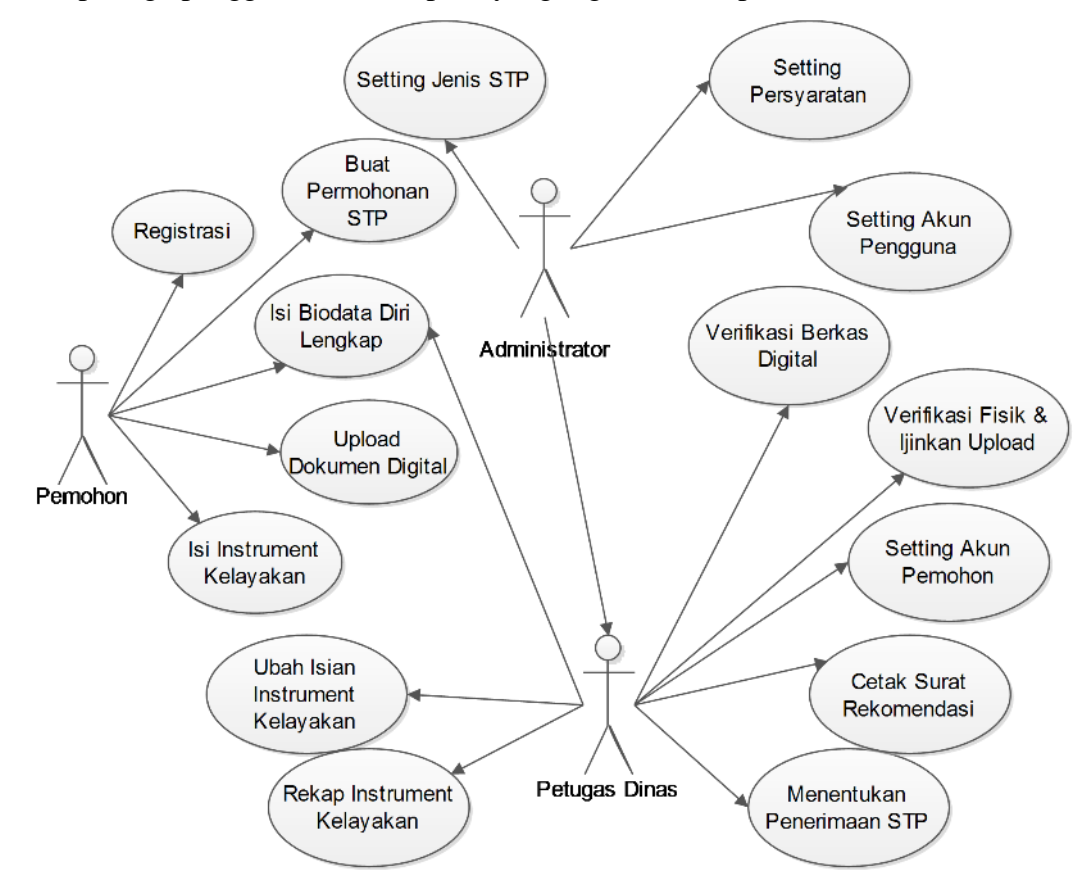

**Gambar 4.2 Model kebutuhan aplikasi**

Pengguna pertama adalah pemohon, adalah warga masyarakat yang mendaftarkan diri untuk mendapatkan akun pada system Dinas Sosial. Pemohon dapat melakukan pengajuan Surat Tanda Pendaftaran STP, melengkapi biodata diri, mengunggah berkas persyaratan permohonan STP dan mengisi instrument uji kelayakan.

Petugas Dinas adalah staf dari Dinas Sosial yang diberikan tugas untuk melayani permohonan STP dari masyarakat. Petugas Dinas memiliki akses untuk dapat melakukan perubahan data akun pemohon, memverifikasi berkas digital yang telah diunggah oleh pemohon, merubah dan merekap instrument uji kelayakan, memverifikasi berkas fisik yang dibawa oleh pemohon, menentukan penerimaan dan unduh surat rekomendasi pembuatan STP.

Pengguna yang terakhir adalah Administrator, adalah petugas yang diberikan tugas dan kewajiban untuk melakukan pengaturan terhadap system. Pengguna dengan tingkatan Adminisrator selain dapat melakukan fungsi seperti Petugas Dinas, juga memiliki kelebihan akses untuk melakukan pengaturan akun pengguna untuk tingkat Administrator, atau Petugas Dinas, melakukan pengaturan jenis STP yang dilayani dan pengaturan berkas persyaratan yang harus dipenuhi oleh pemohon STP.

Kebutuhan fungsional adalah kebutuhan yang berkaitan dengan fungsi atau proses yang harus dikerjakan oleh sistem, juga situasi dan kondisi tertentu yang harus diantisipasi oleh sistem. Selain itu sistem tersebut harus jelas menentukan apa yang tidak dikerjakan oleh sistem. Berikut adalah beberapa requirement yang terpada pada SDLC ini:

## **1) Registrasi Pengguna**

Pengguna dapat melakukan registrasi melalui sistem untuk mendapatkan akun sistem. Pengguna memasukkan data minimal berupa nama lengkap dan alamat email valid. Sistem kemudian akan mengirimkan email aktivasi akun ke alamat email pemohon. Pemohon kemudian membuka email aktifivasi dan sistem kemudian menampilkan halaman pengaturan password. Pemohon memasukkan password sesuai dengan kenginan dan akun pengguna telah aktif.

## **2) Buat Permohonan Surat Tanda Pendaftaran LKS**

Pengguna yang telah mempunyai akun login dapat mengajukan permohonan dengan terlebih dahulu memilih jenis STP yang sesuai dengan kondisi LKS pemohon. Sistem kemudian menampilkan form inputan yang harus diisi oleh pemohon sesuai dengan jenis STP yang dipilih. Pemohon mempunyai pilihan

untuk menyimpan isian untuk dilanjutkan lagi nanti atau menyelesaikan isian untuk langsung diproses oleh petugas.

## **3) Isi Instrumen Uji Kelayakan LKS**

Pengguna dapat mengisi instrumen uji kelayakan LKS sesuai dengan bentuk instrumen yang berlaku. Pengguna juga dapat menyimpan pengisian untuk dilanjutkan lagi dilain waktu. Pengisian yang telah selesai dapat dikirimkan untuk selanjutkan akan diproses oleh pemohon. Pemohon yang telah menyelesaiakn pengisian dapat mencetak hasil isian apabila dibutuhkan.

## **4) Unggah Berkas Persyaratan Digital**

Pengguna dapat mengunggah berkas persyaratan digital sesuai dengan jenis STP pemohon. Sistem sebelumnya telah menampilkan daftar berkas yang harus dilengkapi oleh pemohon. Sistem juga menampilkan deskripsi berkas dan contoh berkas apabila tersedia. Pemohon kemudian dapat mengunggah berkas sesuai dengan kategori berkas yang telah disediakan oleh sistem

#### **5) Verifikasi Berkas Persyaratan Digital**

Berkas digital yang sudah diunggah oleh pemohon selanjutnya akan diproses verifikasi satu-persatu oleh petugas Dinas Sosial. Sistem menyediakan fasilitas untuk memverifikasi berkas tersebut. Petugas Dinas Sosial dapat memilih status berkas apakah sudah sesuai dengan ketentuan atau masih perlu pembanahan kembali. Petugas Dinas Sosial dapat memberikan komentar pada berkas yang perlu perbaikan untuk yang kemudian ditampilkan pada pemohon.

#### **6) Unggah Revisi Berkas Persyaratan Digital**

Berkas persyaratan digital yang telah selesai diverifikasi oleh petugas Dinas Sosial akan ditampilkan pada halaman pemohon. Pemohon dapat melihat hasil verifikasi dari halaman timeline pengajuan. Berkas pemohon yang dinyatakan perlu perbaikan ditampilkan dalam warna merah dan dilengkapi pesan informasi yang diberikan oleh petugas Dinas Sosial. Selanjutnya pemohon dapat mengunggah kembali revisi berkas digital yang telah diperbaiki melalui sistem.

#### **7) Verifikasi Berkas Fisik**

Pemohon yang telah lolos tahapan verifikasi berkas digital kemudian akan diminta datang ke kantor dengan membawa berkas fisik. Petugas Dinas Sosial selanjutnya dapat melakukan verifikasi berkas fisik melalui sistem. Petugas Dinas Sosial dapat menandai berkas fisik pemohon telah lengkap dan dapat diproses ke tahapan selanjutnya pada sistem informasi.

## **8) Ubah Isian Instrumen Uji Kelayakan**

Setelah petugas Dinas Sosial selesai melakukan survei LKS berdasarkan isian uji instrumen kelayakan, Petugas Dinas Sosial berdasarkan hasil survei dapat merubah isian instrumen uji kelayakan yang sebelumnya diisi oleh pemohon.

#### **9) Rekap Isian Instrumen Uji Kelayakan**

Petugas Dinas Sosial dapat melihat rekap isian Instrumen uji kelayakan yang telah diisi oleh pemohon dan yang sudah disesuaikan oleh Petugas (apabila diperlukan). Rekap isian instrumen uji kelayakan menampilkan hasil uji untuk pada masing-masing kategori isian, total skor, persentase skor an tipe LKS berdasarkan skor yang dihasilkan. Petugas Dinas Sosial dapat mencetak hasil dokumen rekap isian instrumen uji kelayakan.

#### **10) Peneriman Permohonan STP LKS**

Petugas Dinas Sosial dapat menentukan status penerimaan permohonan STP LKS pemohon melalui sistem. Petugas Dinas Sosial juga dapat memberikan catatan penerimaan apabila diperlukan.

### **11) Ubah Tahapan Permohonan**

Petugas Dinas Sosial dapat merubah tahapan permohonan STP LKS dengan leluasa sesuai dengan pilihan tahapan yang telah ditentukan.

#### **12) Unduh Surat Rekomendasi**

Petugas Dinas Sosial dapat mengunduh surat rekomendasi penerbitan STP LKS pada dalam bentuk file Microsoft Word sesuai dengan isian yang telah diisi oleh pemohon.

## **13) Hapus Permohonan STP LKS**

Petugas Dinas Sosial dapat menghapus permohonan STP LKS pada halaman daftar permohonan apabila diperlukan.

## **14) Ubah Informasi Pengguna Mendaftar**

Petugas Dinas Sosial dapat merubah data pengguna yang telah mendaftarkan diri pada sistem informasi. Petugas Dinas Sosial dapat merubah data pengguna, menghapus pengguna atau merubah password login pengguna.

Setting jenis STP adalah fitur yang disediakan bagi administrator untuk dapat menentukan jenis STP yang dapat diajukan oleh permohonan. Administrator juga dapat menentukan berkas persyaratan yang harus dilengkapi pada masingmasing jenis STP.

#### **16) Timeline Pemohonan**

Pengguna sistem dapat melihat timeline permohonan STP yang menampilkan tahapan yang sedang dan sudah ditempuh oleh pemohon. Halaman timeline juga menampilkan informasi yang berkaitan dengan tahapan tersebut.

#### **17) Riwayat Permohonan**

Pemohon yang sudah pernah mengajukan permohonan sebelumnya dapat melihat kembali tahapan permohonan tersebut pada halaman riwayat permohonan.

### <span id="page-16-0"></span>**4.3 Implementasi Aplikasi**

#### <span id="page-16-1"></span>**4.3.1 Registrasi**

Hal pertama yang harus dilakukan pemohon dalam mengajukan STP adalah mendaftar terlebih dahulu di sistem ini, dan apabila pemohon sudah pernah mendaftar sebelumnya maka mereka tidak perlu mendaftar lagi dan lewati tahapan ini dan langsung login ke dalam sistem *(lihat point B).* Untuk mendaftar bisa dilakukan dengan cara berikut:

- 1. Kunjungi situs Sistem Permohonan STP untuk LKSA / Panti Sosial.
- 2. Klik tombol **Daftar Permohonan** yang terdapat di halaman tersebut seperti gambar berikut :

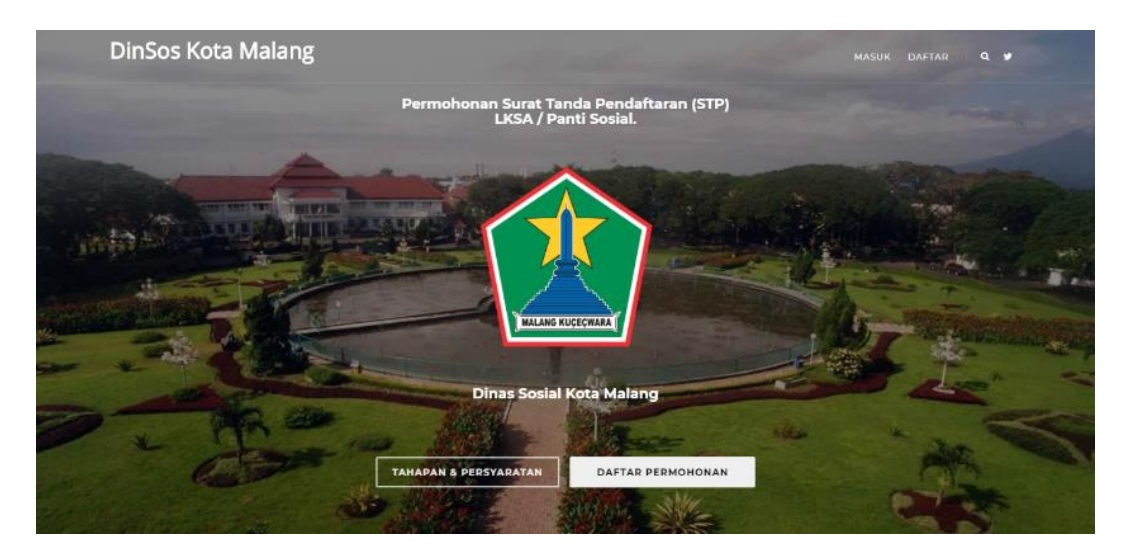

14

- 3. Masukan **Nama lengkap** pemohon dan **Alamat email** di tempat yang disediakan, lalu klik atau centang "Saya setuju dan tunduk terhadap syarat dan ketentuan." Dan setelah itu pemohon baru bisa menekan tombol **Daftar** untuk mendaftarkan diri.
- 4. Setelah itu harap tunggu sampai pemohon menerima email dari Dinas Sosial yang berjudulkan "Aktifasi akun Dinas Sosial" dan jika pemohon telah menerima email tersebut maka tekan tombol **Aktifasi Akun** yang terdapat pada email tersebut seperti gambar dibawah:

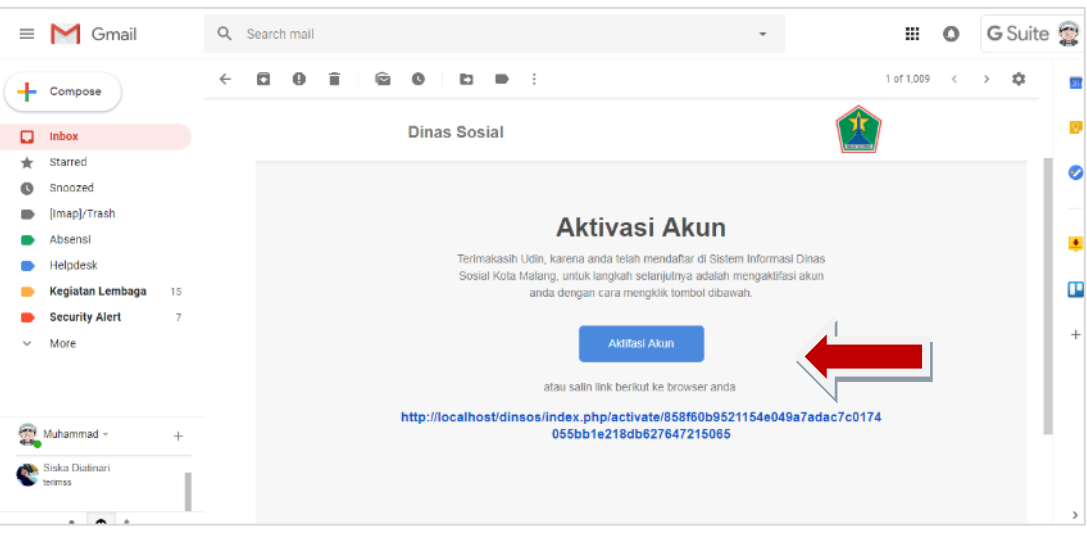

Ketika pemohon telah menekan tombol **Aktifasi Akun** maka pemohon akan diarahkan ke halaman baru untuk memasang password atau kata sandi untuk akun pemohon dengan cara mengetikan kata sandi yang pemohon inginkan lalu tekan tombol **Simpan.** Maka sekarang pemohon sudah resmi terdaftar dalam sistem, untuk langkah selanjutnya yaitu Login / Masuk ke dalam sistem.

## <span id="page-18-0"></span>**4.3.2 Isian Formulir Pendaftaran**

Setelah melengkapi data diri, anda akan bisa mengisi form permohonan STP dengan cara sebagai berikut :

1. Klik menu **Permohonan STP LKS** pada bagaian kiri seperti yang

ditunjukan pada gambar berikut :

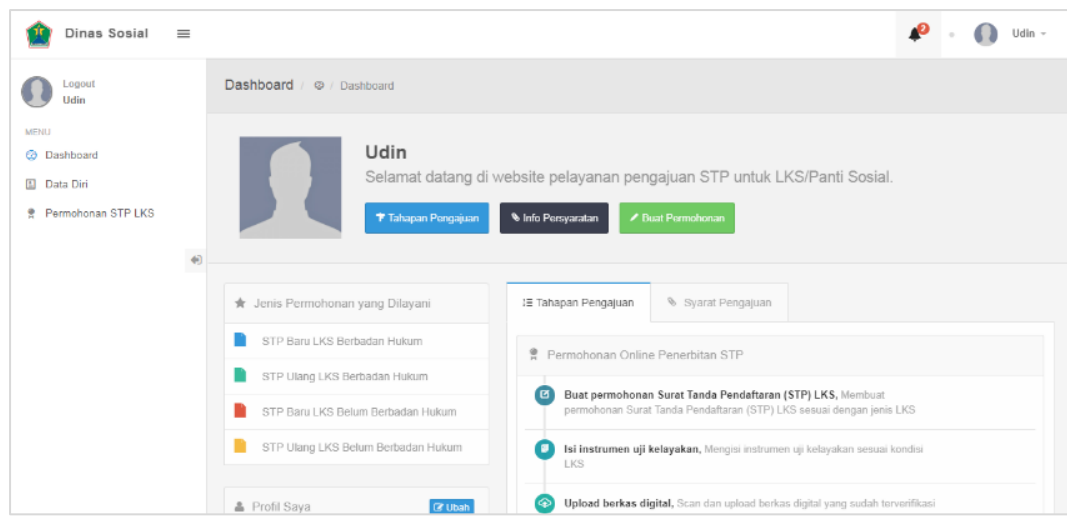

2. Kemudian sistem akan memunculkan halaman yang berisi pilihan jenis STP yang bisa anda ajukan beserta persyaratan yang dibutuhkan, pilih salah satu jenis permohonan yang akan anda ajukan dengan cara menekan salah satu tombol **Buat Permohonan.**

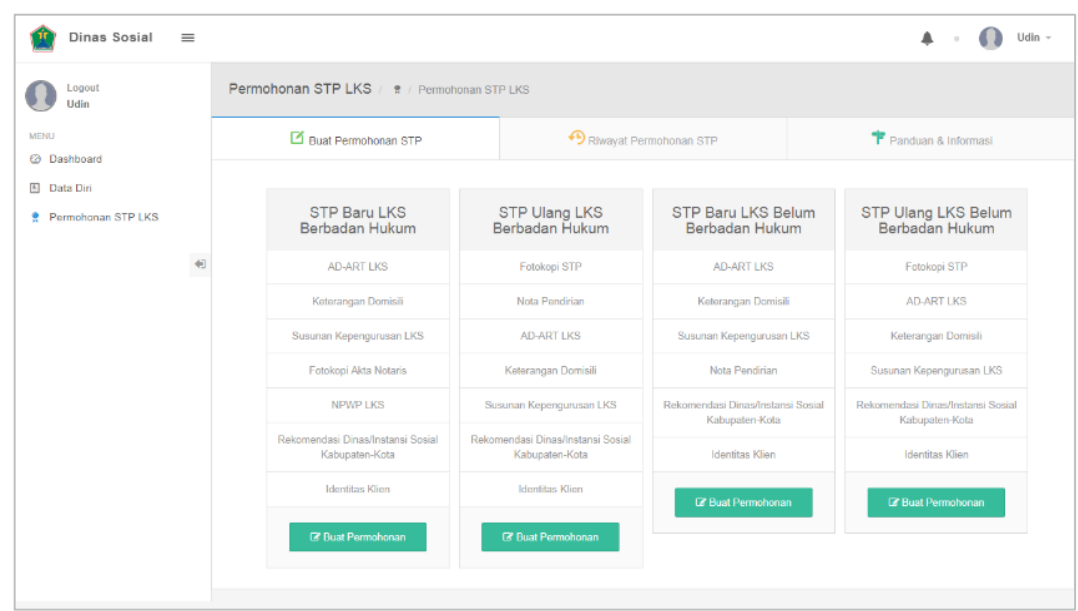

3. Setelah menekan tombol tersebut maka sistem akan menampilkan

form untuk pengisian data permohonan STP yang harus anda isi dan

lengkapi.

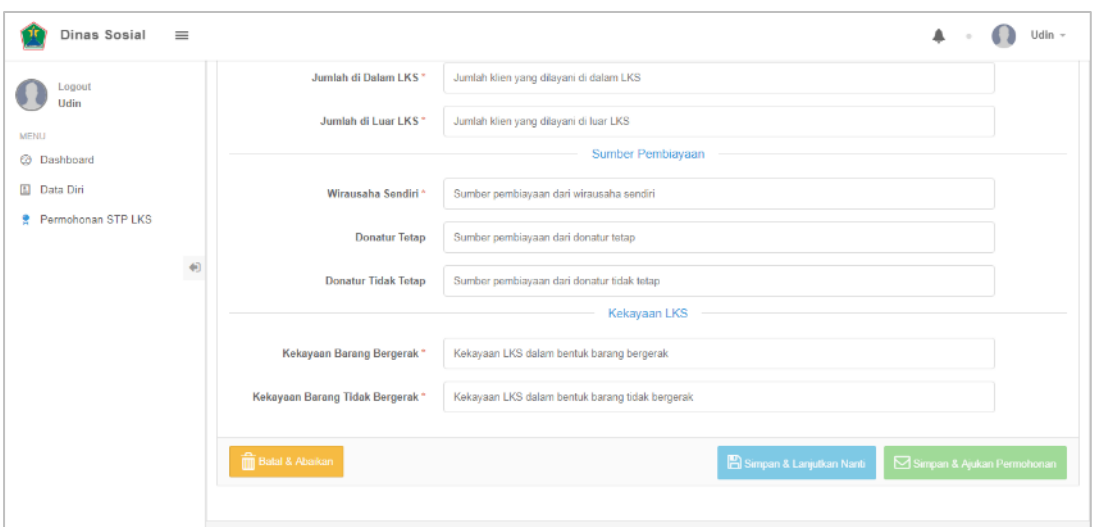

- 4. Klik tombol **Batal & Abaikan** (terletak di bawah halaman sebelah kiri) untuk membatalkan pengisian permohonan STP.
- 5. Klik tombol **Simpan & Lanjutkan Nanti** (terletak di bawah sebelah kanan berwarna biru) jika anda belum selesai mengisi form tetapi ingin keluar dari sistem dan anda ingin melanjutkan mengisi di lain waktu.
- 6. Klik tombol **Simpan & Ajukan Permohonan** (terletak di bawah sebelah kanan berwarna hijau) jika anda sudah selesai mengisi form dan memastikan data yang diisikan sudah benar.
- 7. Setelah mengisi data dengan lengkap dan telah menekan tombol **Simpan & Ajukan Permohonan** maka sistem akan menampilkan halaman berikut :

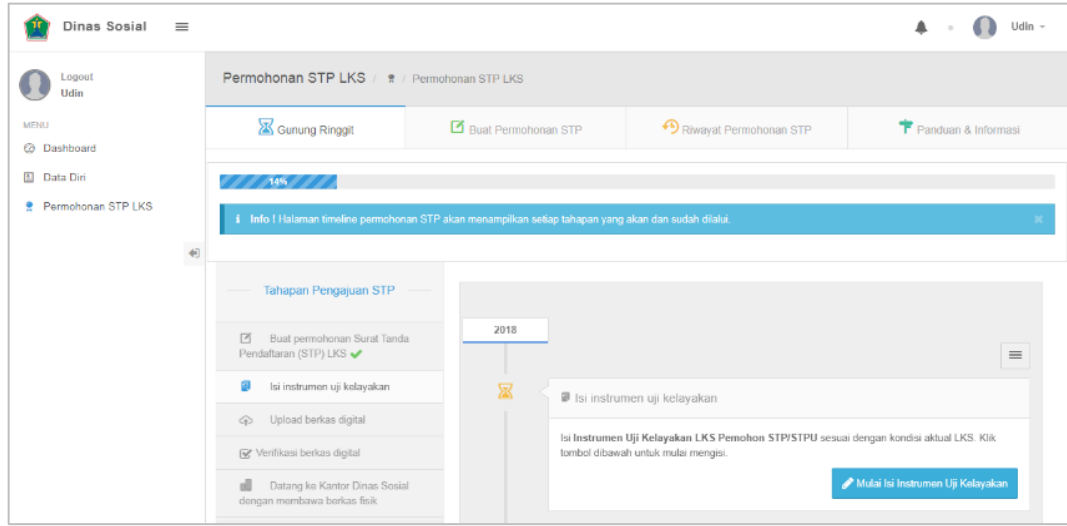

# **BAB 5 PENUTUP**

## <span id="page-21-1"></span><span id="page-21-0"></span>**5.1 Kesimpulan**

Dari hasil kegiatan pengembangan aplikasi pendaftaran LKS online dapat disimpulkan bahwa aplikasi yang dikembangkan dapat mendukung pemenuhan kebutuhan masyarakat akan fasilitas layanan public yang dapat digunakan untuk mendaftarkan kegiatan lembaga kesejahteraan sosial secara lebih efisien. Selain itu aplikasi tersebut juga dapat digunakan sebagai nilai tambah dalam proses tata kelola Pemerintahan Kota Malang khususnya pada aspek ketersediaan layanan public dan keterbukaan informasi publik.

## <span id="page-21-2"></span>**5.2 Saran**

Sebagai bahan penyempurnaan dan pengembangan lebih lanjut, maka aplikasi yang dihasilkan melalui kegiatan ini dapat diintegrasikan dengan sistem pengelolaan LKS internal yang digunakan oleh Dinas Sosial Kota Malang. Selain itu, aplikasi ini juga dapat terhubung dengan aplikasi yang bertanggungjawab terhadap verifikasi dan persetujuan pendaftaran LKS yang berada di tingkat Propinsi Jawa Timur. Diharapkan integrasi tersebut akan dapat lebih meningkatkan kualitas layanan public yang dapat diakses melalui aplikasi yang telah dihasilkan.

## **LAMPIRAN 1: FOTO KEGIATAN**

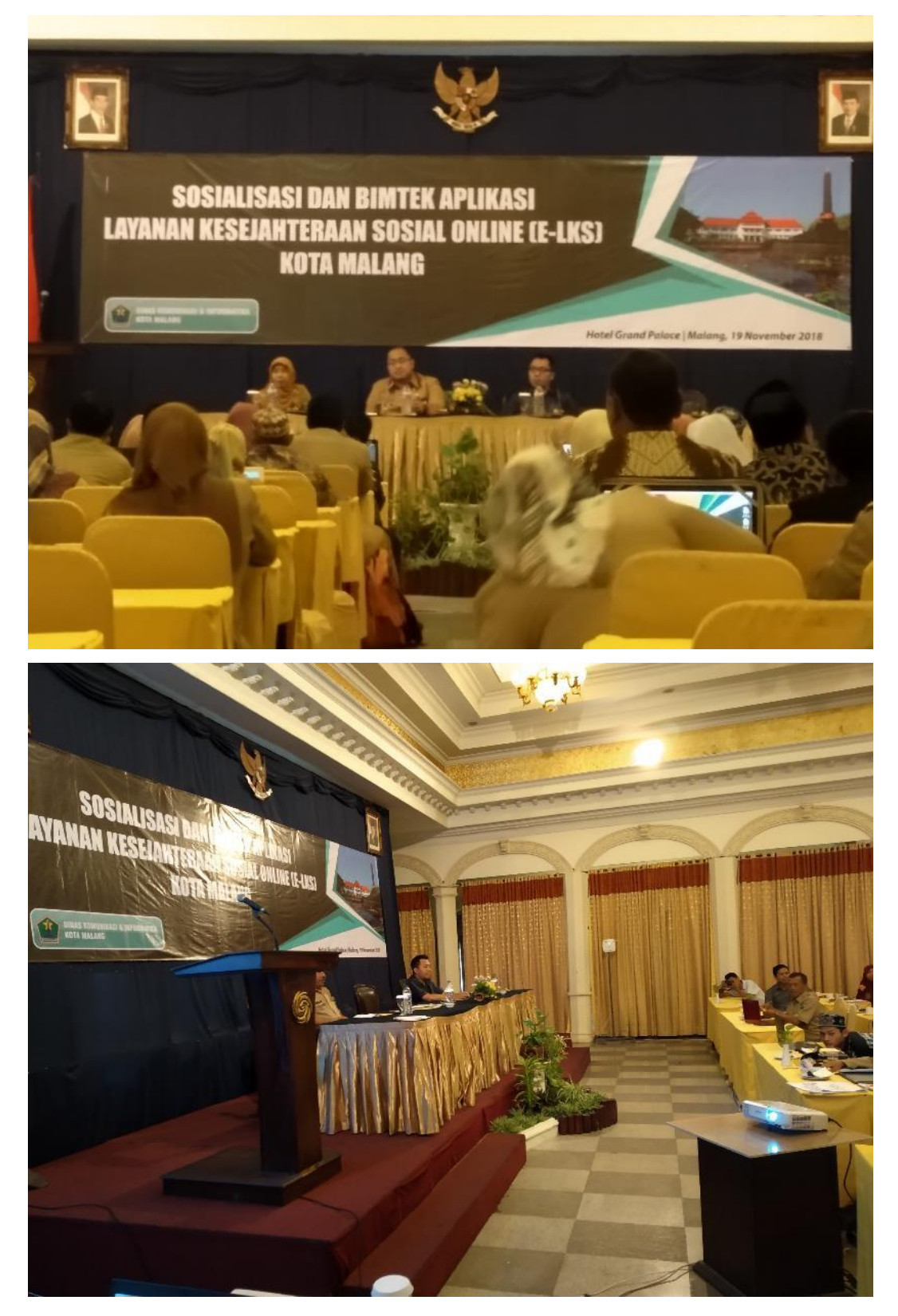

## **LAMPIRAN 2: BERITA ACARA KEGIATAN**

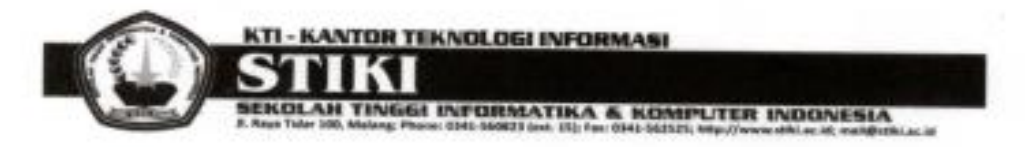

## **BERITA ACARA**

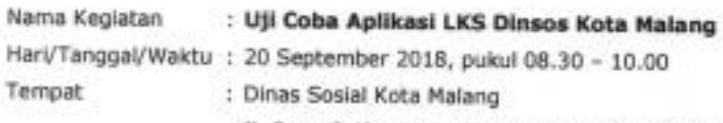

Jl. Raya Sulfat 12 Bunulrejo, Blimbing Kota Malang

#### Agenda Koordinasi:

- · Demo aplikasi
- Uji coba akhir pengguna aplikasi LKS Dinsos Kota Malang  $\ddot{\phantom{1}}$
- Koordinasi serah terima aplikasi ٠

Mengetahui,

TUTUS MVRTIE **MURTIENI** 

Majarro, 20 September 2018

tanggung jawab,  $^{\circ}$ 

Koko Wahyu Prasetyo/ S.Kom., M.T.I.

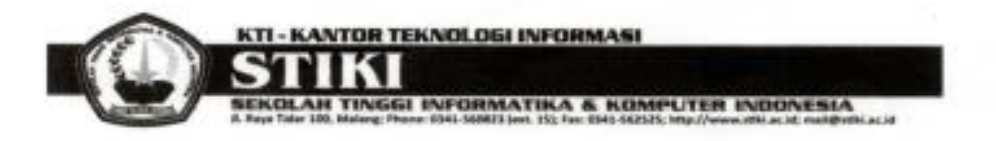

### **DAFTAR HADIR**

Nama Kegiatan

: Uji Coba Aplikasi LKS Dinsos Kota Malang Harl/Tanggal/Waktu : 20 September 2018, pukul 08.30 - 10.00

Tempat

: Dinas Sosial Kota Malang

Jl. Raya Sulfat 12 Bunulrejo, Blimbing Kota Malang

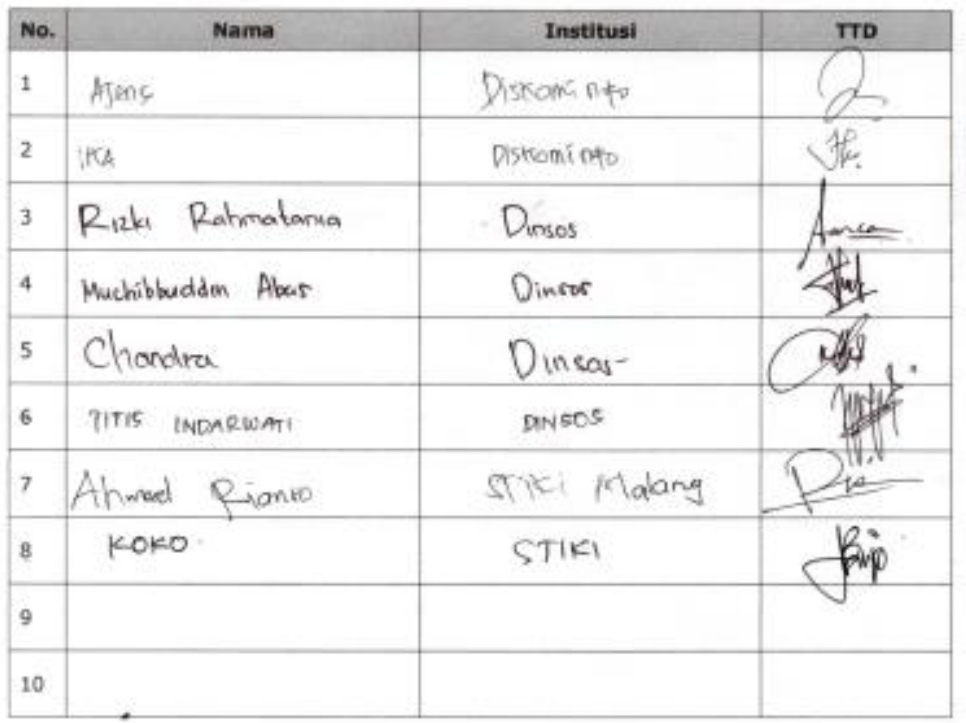

Page 2 of 2

**Shirt**